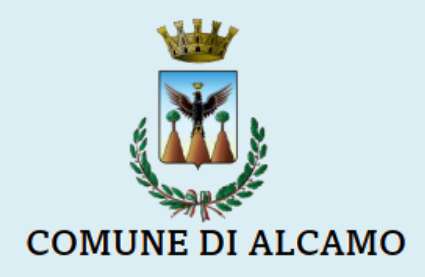

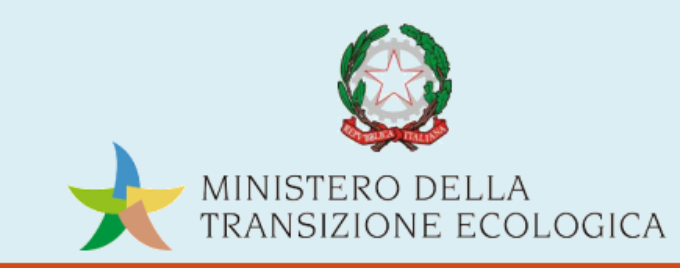

# PROGRAMMA SPERIMENTALE NAZIONALE DI MOBILITÀ SOSTENIBILE **CASA-SCUOLA E CASA-LAVORO**

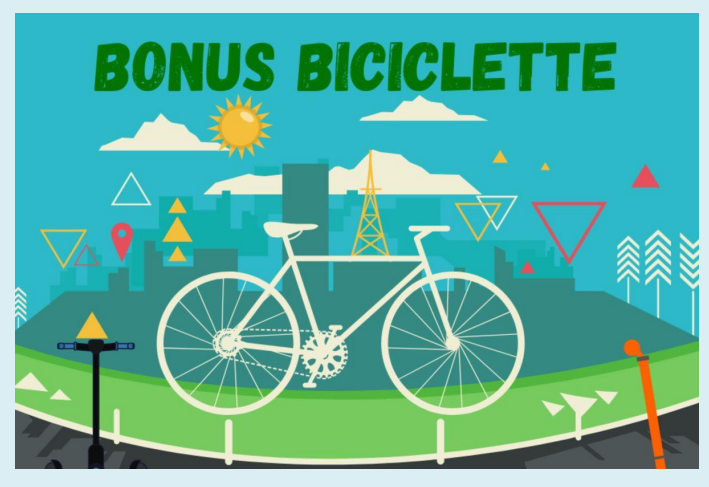

**Istruzioni al cittadino perla presentazione della domanda di contributo "Bonus Bici"**

**1. Accesso alsistema**

La domanda si presenta attraverso il sistema di ricevimento delle istanze online dedicato al "Bonus Bici", accessibile dalla pagina del sito dedicata alla linea contributiva tramite lo **Sportello telematico**, direttamente dal richiedente oppure da un soggetto delegato.

## **vai al sito del Comune di Alcamo <https://www.comune.alcamo.tp.it/it>**

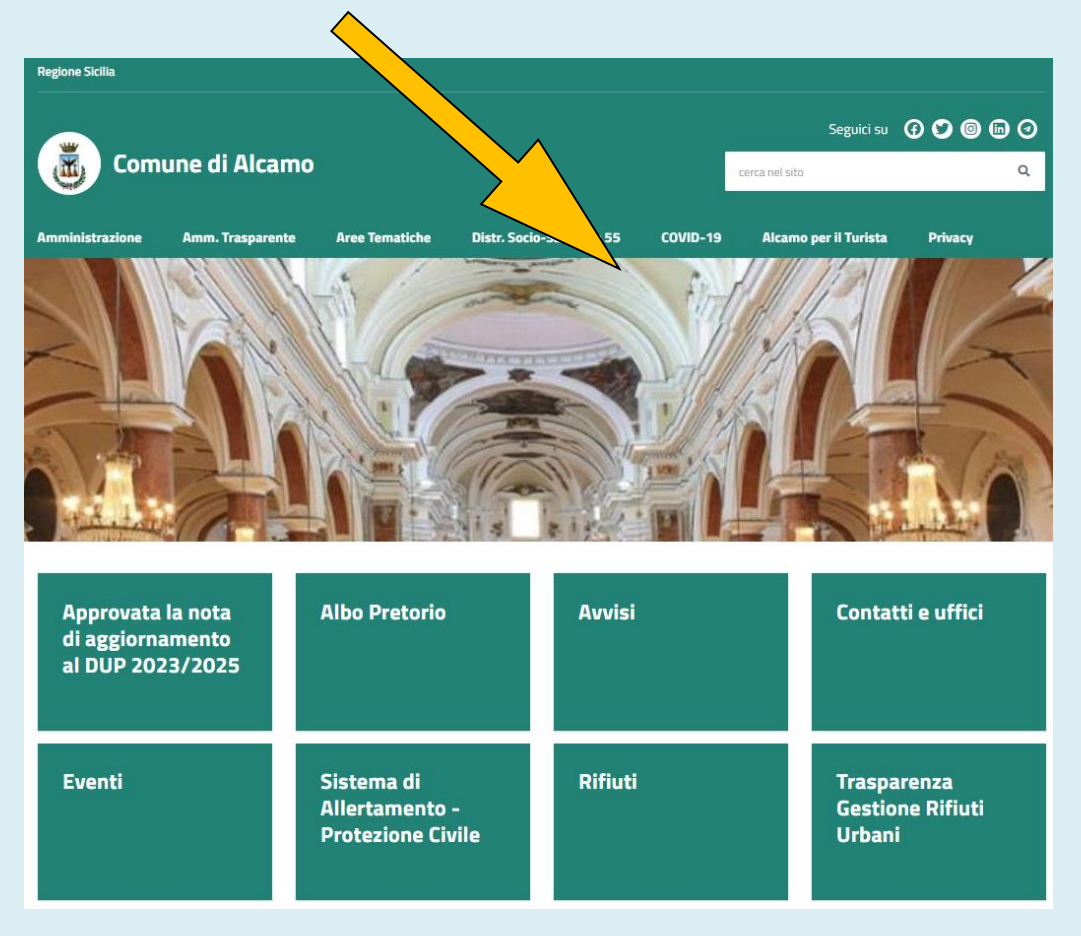

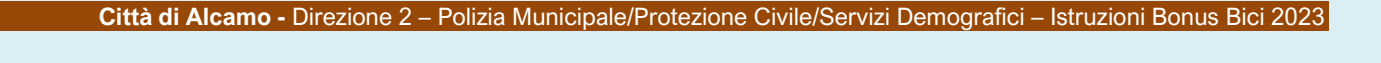

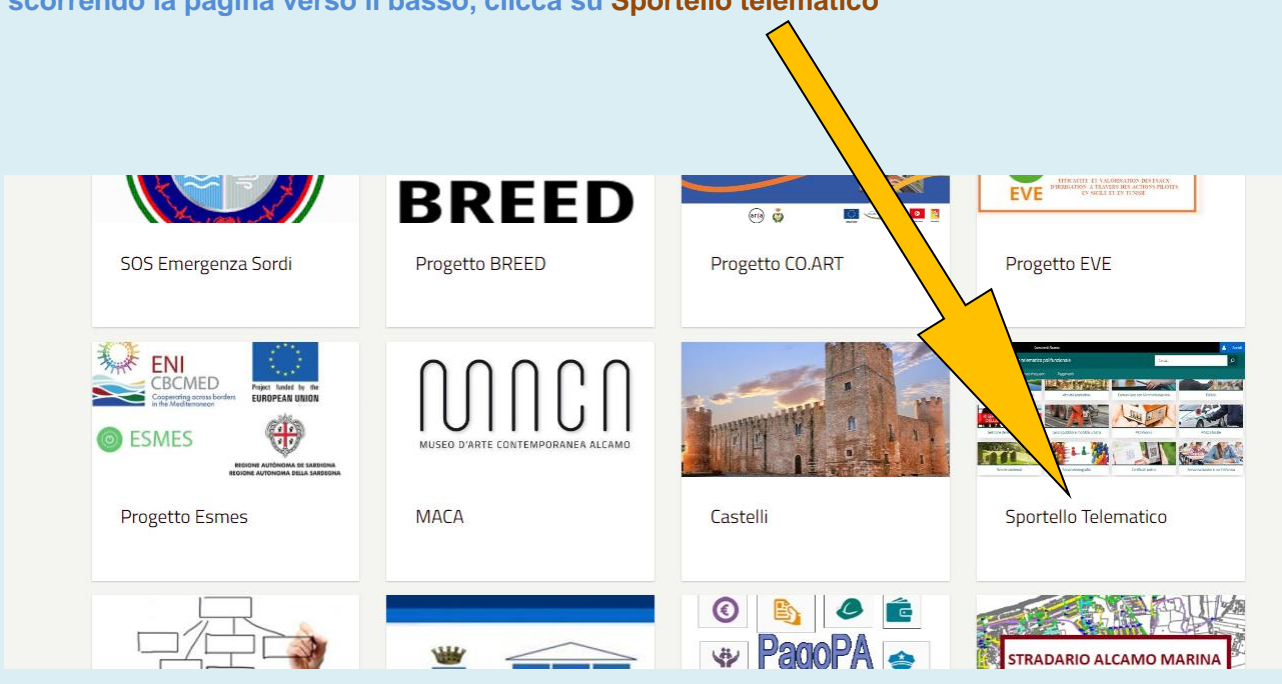

**scorrendo la pagina verso il basso, clicca su Sportello telematico**

**una volta entrato nella pagina dello Sportello telematico, clicca su Lavori pubblici e Mobilità urbana**

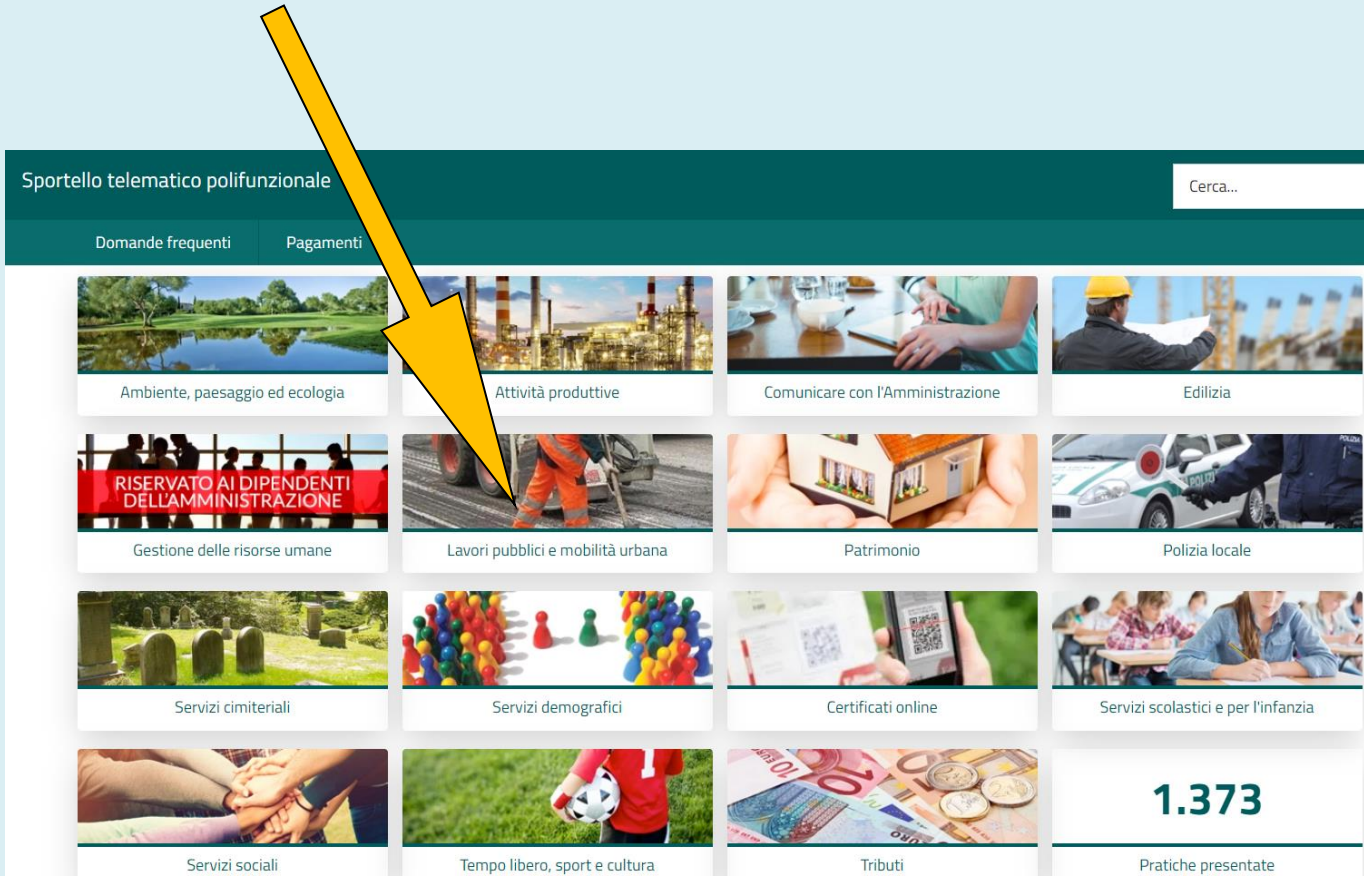

L'accesso al sistema è subordinato all'autenticazione, cioè all'identificazione della persona fisica sulla base dell'**identità digitale** associata al codice SPID o dichiarata nei supporti dotati di certificato di autenticazione, quale la CNS/CRS (Carta nazionale dei servizi o Carta regionale dei servizi) e la CIE (Carta d'identità elettronica).

**adesso sei su Chiedere il Bonus Bici: in questa pagina è anche possibile consultare l'Avviso pubblico per conoscere le modalità di concessione del contributo.**

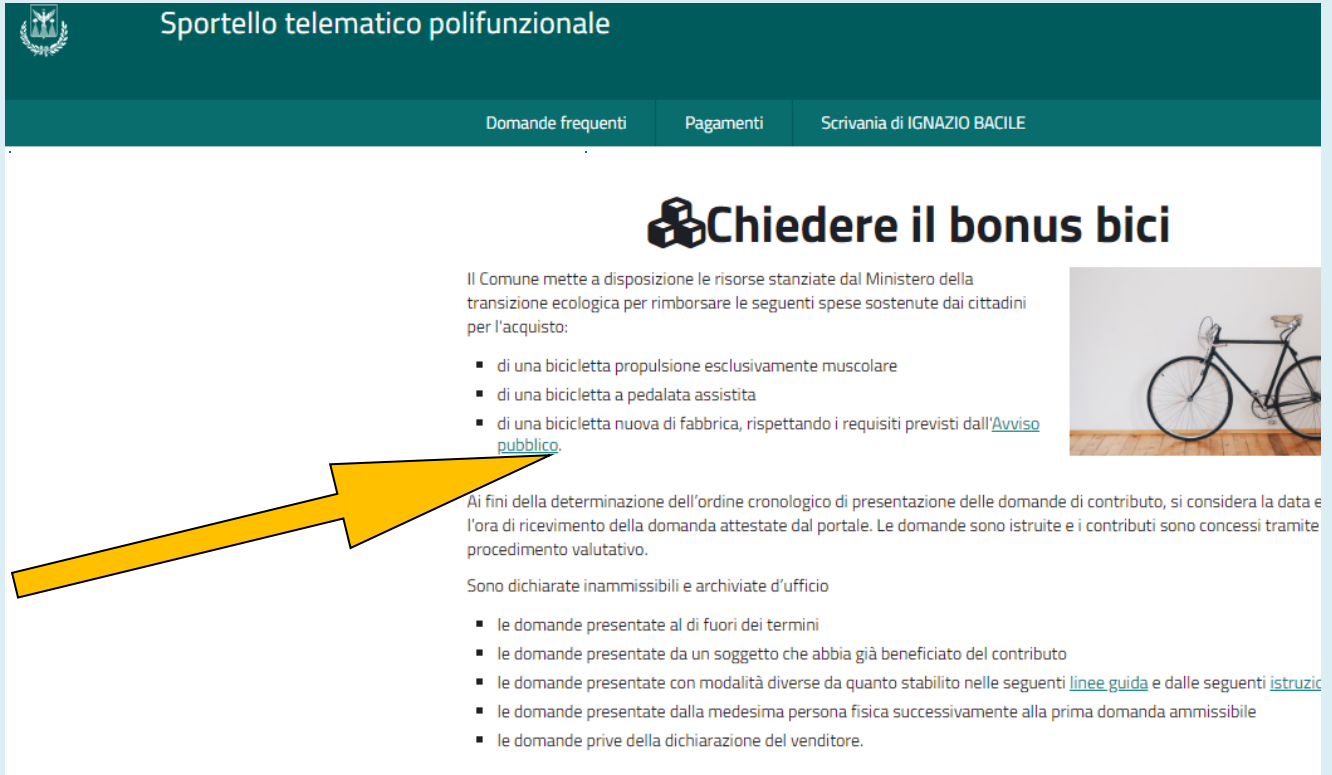

**2. Presentazione dell'istanza**

#### **clicca su Concessione bonus bici**

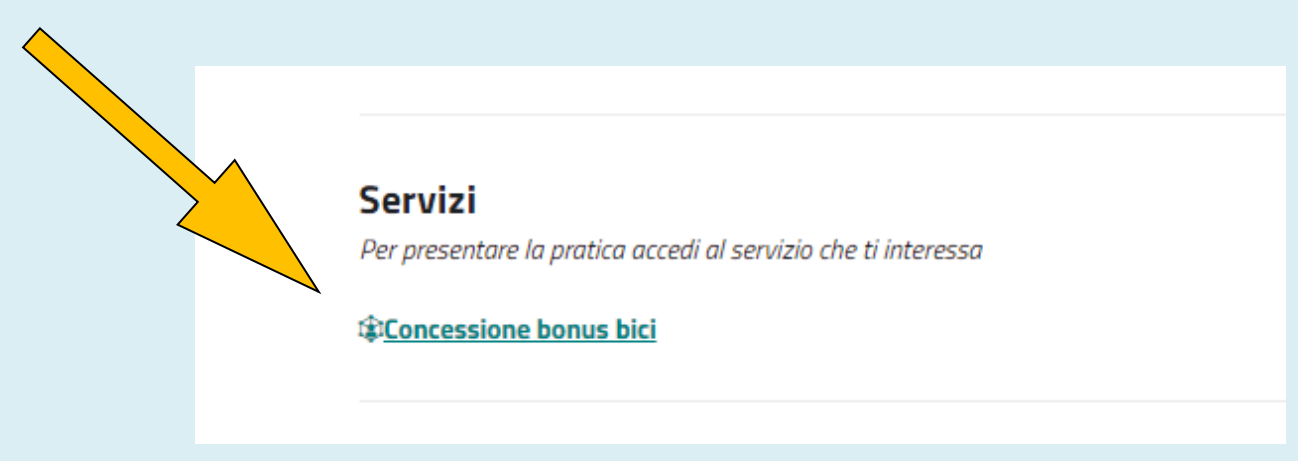

## **clicca su Accedere al servizio, per autenticarti**

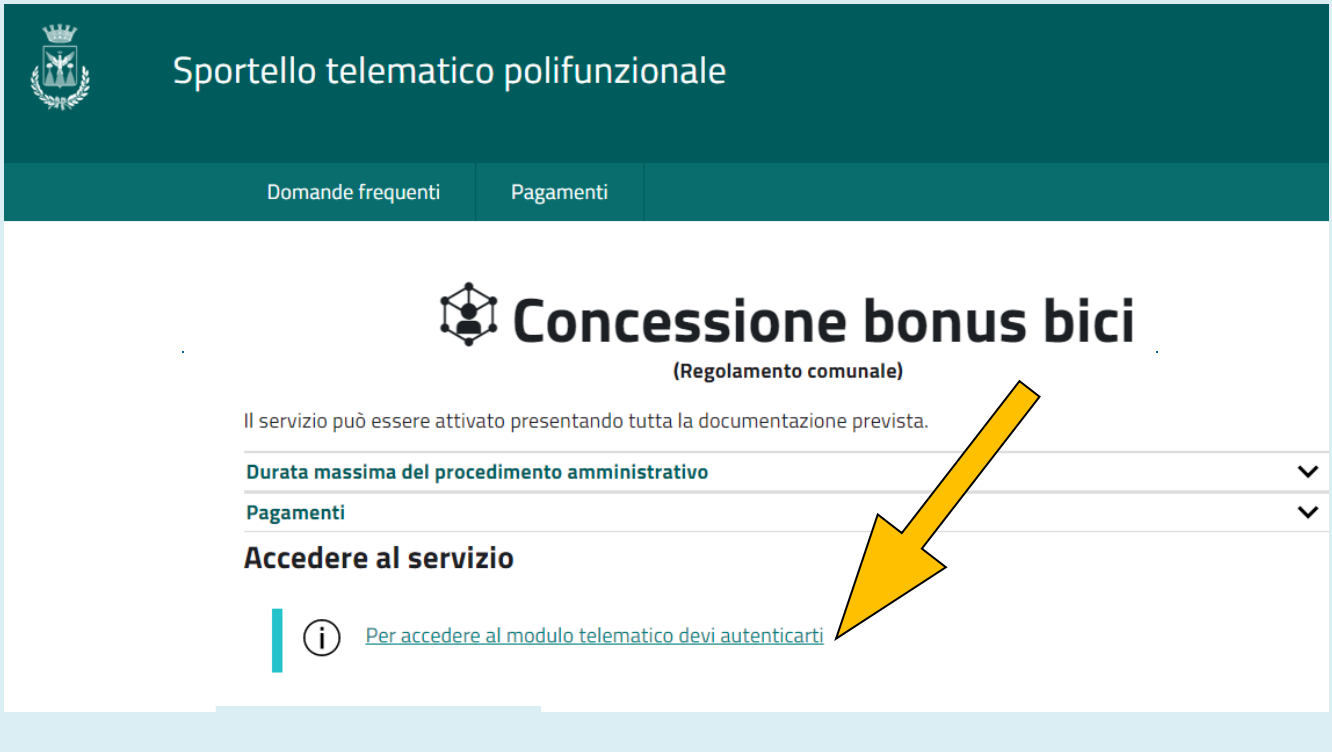

# **scegli una modalità di autenticazione tra SPID – CIE - CNS**

 $\mathcal{L}_{\text{max}}$  and  $\mathcal{L}_{\text{max}}$ 

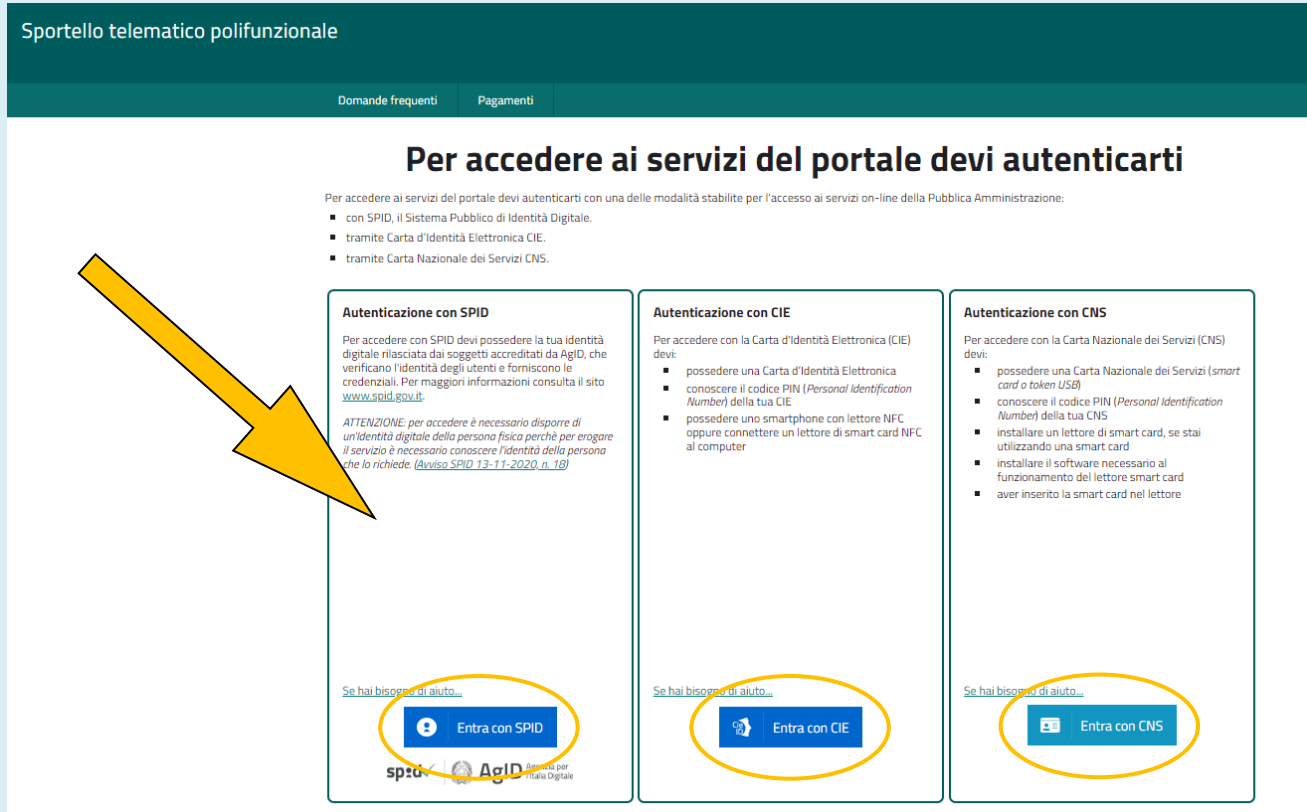

 $\hat{A}$ 

#### **una volta autenticato, clicca su Istanza telematica**

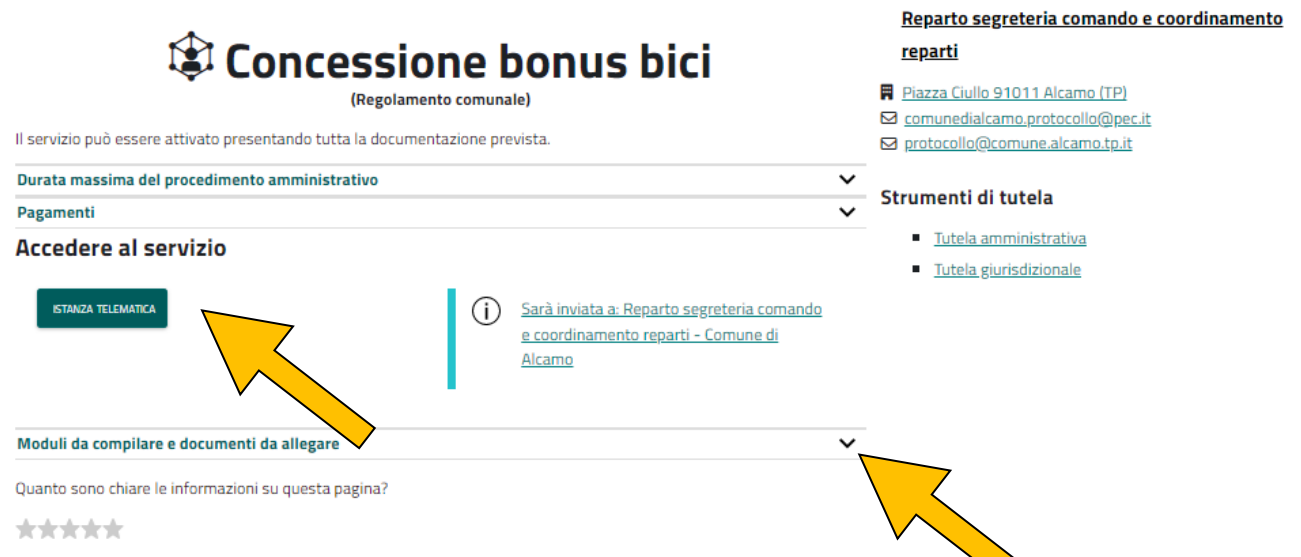

**verifica dal menù a tendina "Moduli da compilare e documenti da allegare" se hai a disposizione tutti i documenti che ti occorrono; in caso di delega, qui trovi il modello da compilare**

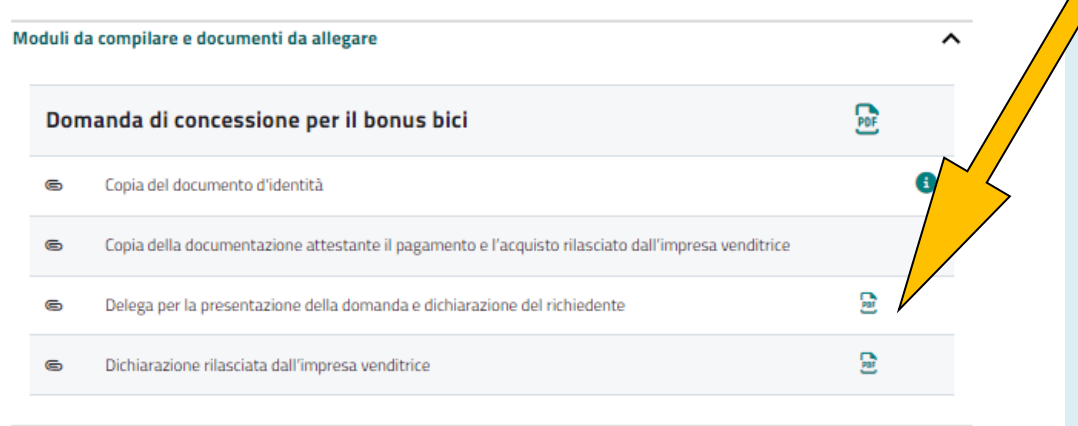

**a questo punto, viene generato il modello di domanda, da compilare in ogni parte** 

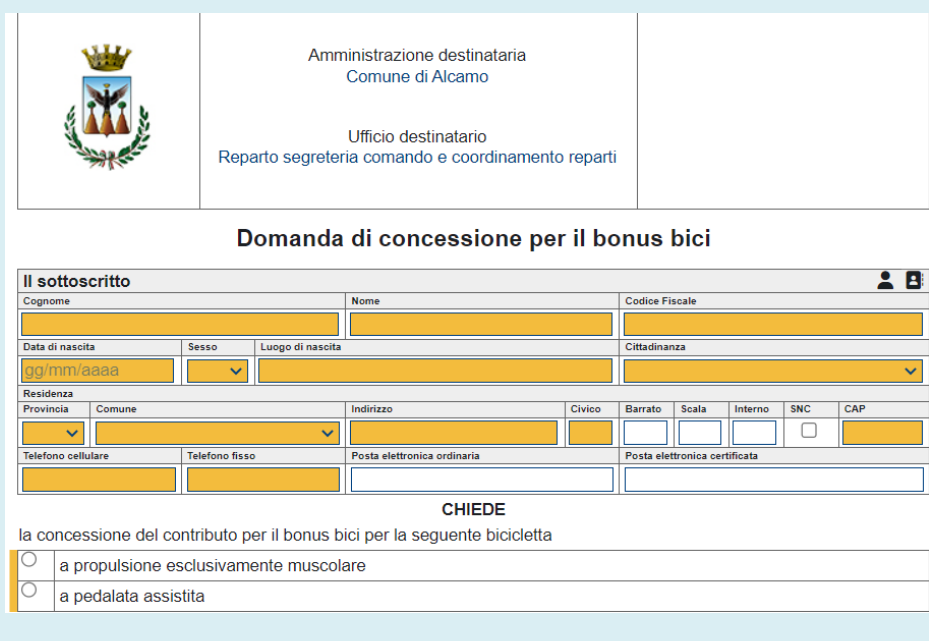

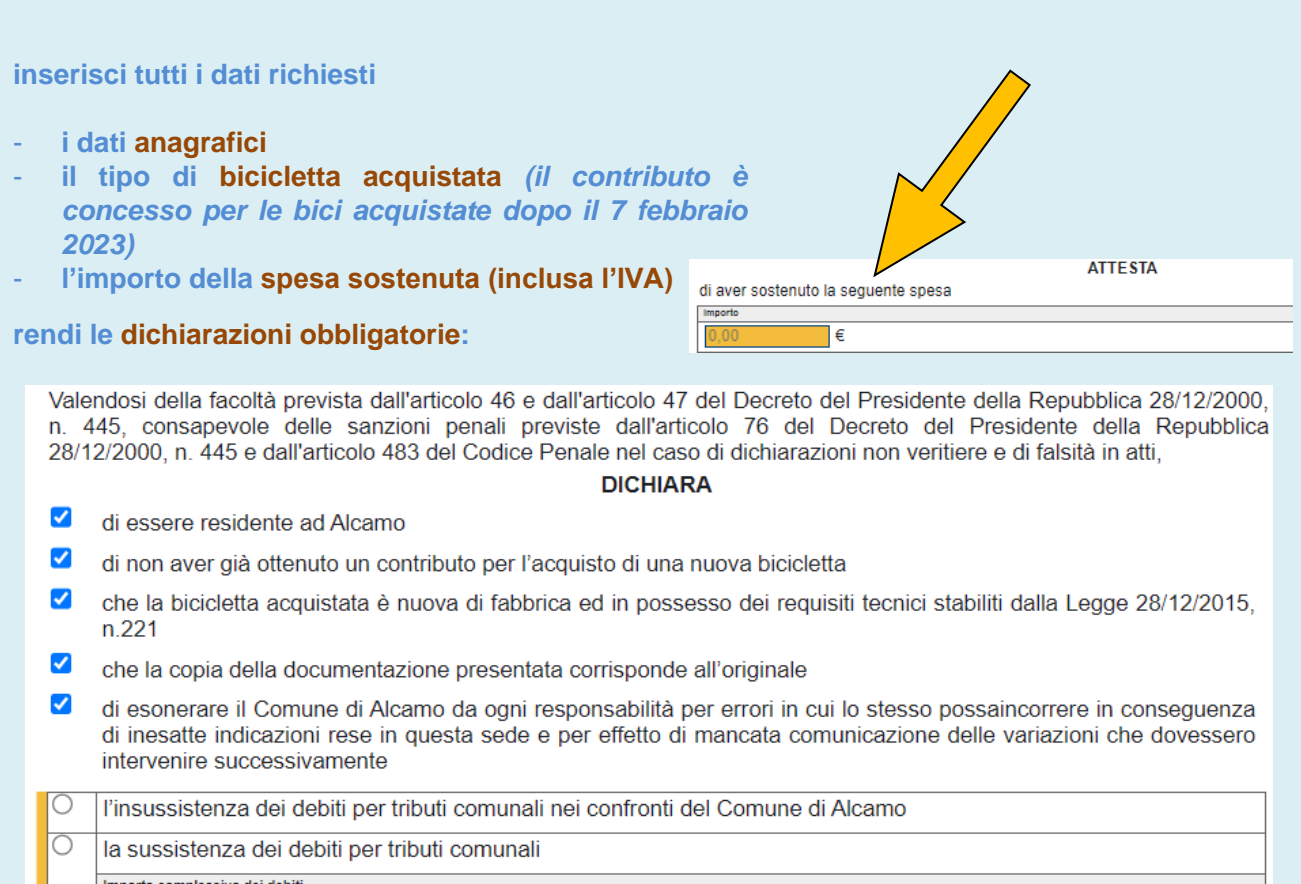

**Città di Alcamo -** Direzione 2 – Polizia Municipale/Protezione Civile/Servizi Demografici – Istruzioni Bonus Bici 2023

### **puoi verificare la presenza di eventuali debiti per tributi comunali accedendo qui <https://alcamo.comune-online.it/web/servizi-tributari>**

€

 $0,00$ 

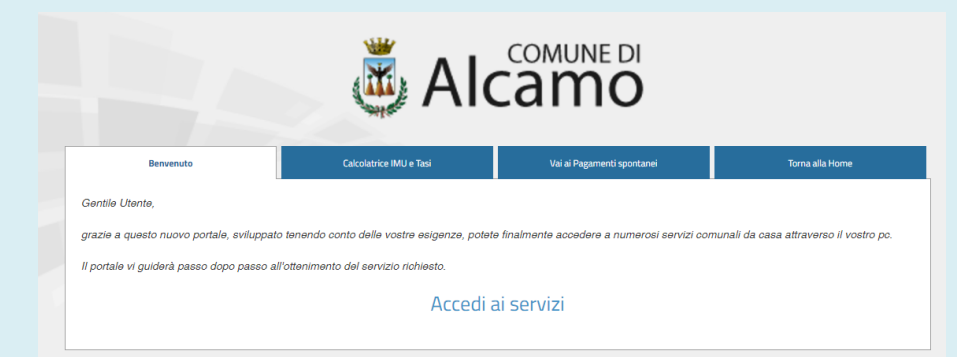

## **attenzione: in presenza di debiti per tributi comunali, il contributo verrà trattenuto, a compensazione, per l'importo corrispondente al debito stesso**

**inserisci il codice Iban e l'intestatario del conto corrente sul quale vuoi ricevere l'accredito del contributo ed eventuali altre annotazioni:**

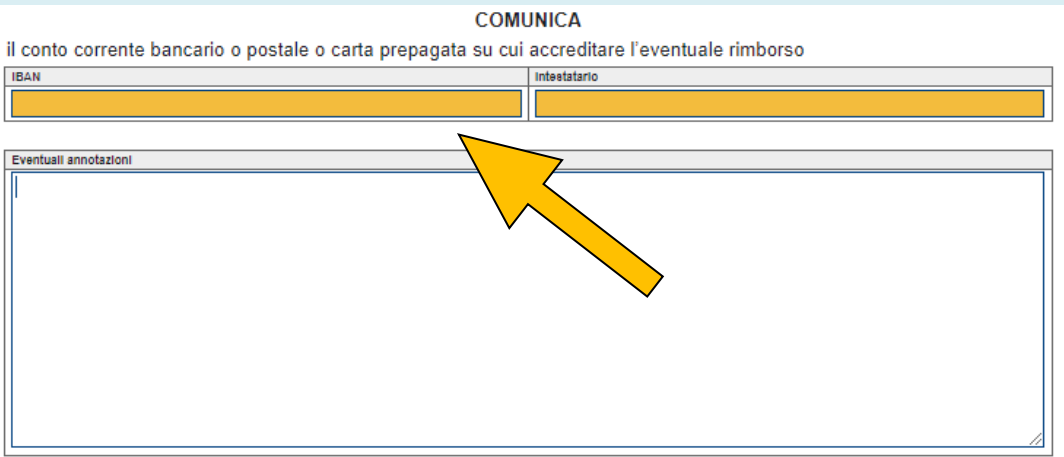

**una volta completato il modulo, puoi passare all'inserimento dei documenti da allegare (attenzione: salvare le scansioni nel formato PDF/A)**

### Comune di Alcamo - concessione bonus bici Domanda di concessione per il bonus bici 01110 l۴ - concessione bonus bici Nessuna firma elettronica richiesta  $\vert \bm{r} \vert$ 6 Copia della documentazione attestante il pagamento e l'acquisto rilasciato dall'impresa venditrice Nessuna firma elettronica richiesta È necessario caricare 1 documento Formato Adobe PDF/A, dimensione massima per ogni documento 15MB  $\blacktriangle$  **S** Dichiarazione rilasciata dall'impresa venditrice Nessuna firma elettronica richiesta È necessario caricare 1 documento Formato Adobe PDF/A, dimensione massima per ogni documento 15MB

**sulla parte destra della pagina, puoi verificare in qualsiasi momento lo stato di Avanzamento della compilazione**

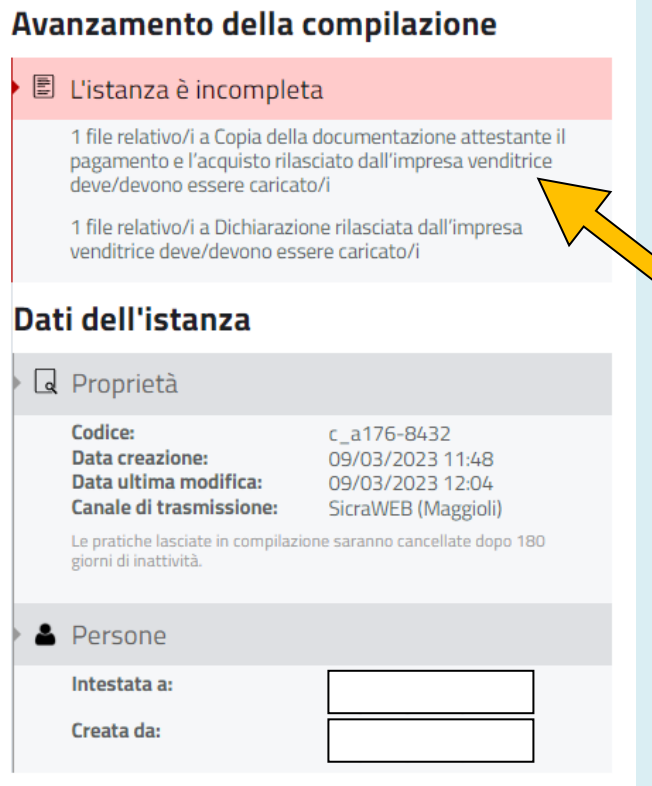

# **3. Inserimento dei documenti richiesti**

#### **i documenti da inserire obbligatoriamente sono i seguenti:**

- la scansione del documento di vendita (fattura o scontrino fiscale) in formato PDF/A
- la dichiarazione di avvenuto versamento del bollo<sup>3</sup> (vedi istruzioni)
- la dichiarazione del venditore<sup>1</sup> sottoscritta dal medesimo:
	- con firma digitale, **oppure**

- con firma autografa su carta, scansionata e corredata dalla scansione del documento di identità del venditore

**solo se la domanda viene presentata da un soggetto delegato:**

• le dichiarazioni del richiedente, con delega al soggetto delegato<sup>1</sup>, sottoscritte dal richiedente:

- con firma digitale qualificata (smart card o business key) 2 , **oppure**
- con firma autografa su carta, scansionate e corredate dalla scansione del documento di identità del delegante

<sup>1</sup>*I modelli sono reperibili alla sezione* **Moduli da compilare e documenti da allegare** *descritta a pag.* **5** <sup>2</sup>*La firma digitale o la firma elettronica qualificata apposta è considerata valida se basata su un certificato qualificato rilasciato da un prestatore di servizi fiduciari qualificato e conforme ai requisiti di cui all'allegato I del regolamento (UE) n. 910/2014 del Parlamento Europeo e del Consiglio del 23 luglio 2014 in materia di identificazione elettronica e servizi fiduciari per le transazioni elettroniche nel mercato interno (cd. Regolamento EIDAS). La firma deve essere apposta utilizzando dispositivi che soddisfino i requisiti di cui all'allegato II del regolamento EIDAS*

*<sup>3</sup>La domanda di contributo è soggetta al pagamento dell'imposta di bollo di euro 16,00*

## **4. Istruzioni per il pagamento dell'imposta di bollo**

#### **Nella Sezione allegati è presente il tasto Distinta di pagamento**

**IC** Distinta di pagamento

**clicca su + e compila la distinta – devi selezionare l'opzione l'imposta di bollo è stata assolta annullando la seguente marca da bollo:** 

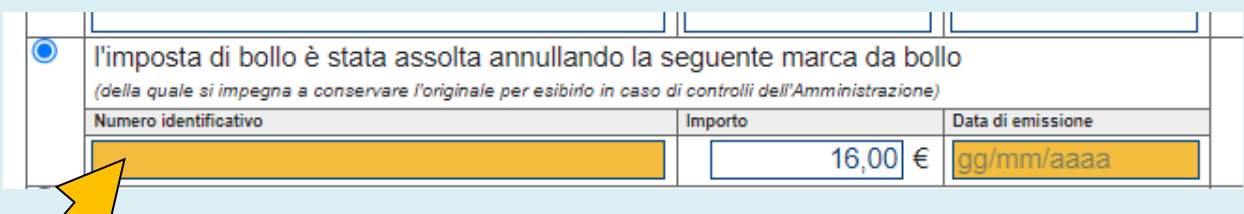

 **inserisci il numero identificativo della marca acquistata e la data di emissione**

**sull'istanza comparirà la stampiglia della marca da bollo da € 16,00 – il pagamento del bollo è avvenuto correttamente**

#### **a questo punto, inserisci gli allegati**

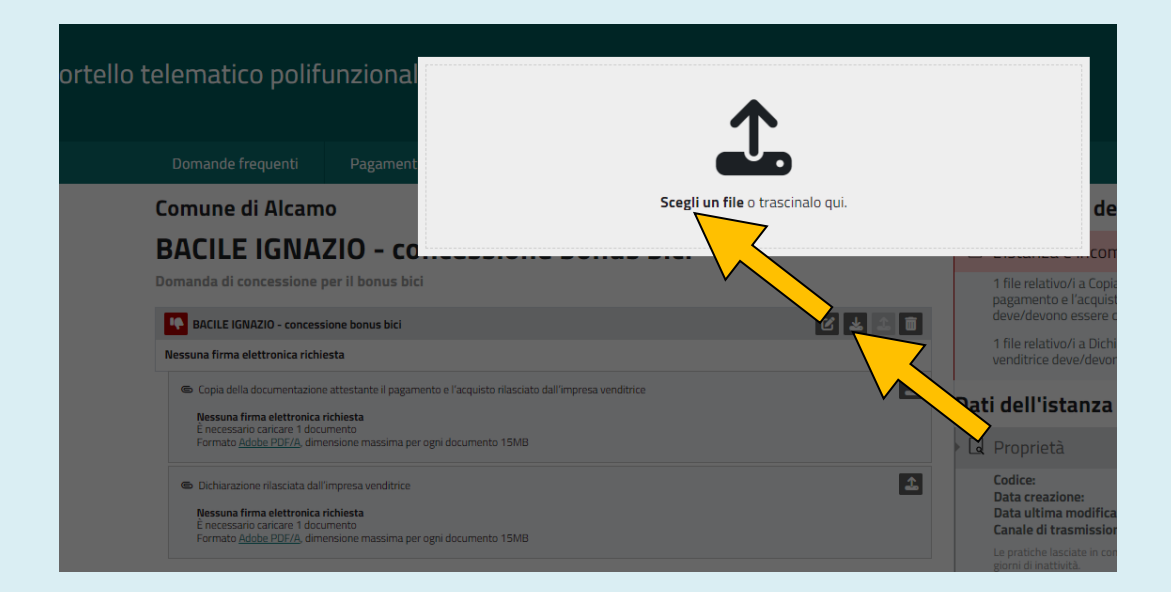

 $\overline{+}$ 

MARCA DA ROLLO € 16,00

 $d$ elle Fi  $\Delta$ ntrate **5. Controllo e invio della domanda**

**prima dell'invio é possibile scaricare il PDf dell'istanza**

## **Comune di Alcamo**  $\vdash$  concessione bonus bici Domanda di concessione per il bonus bici юE - concessione bonus bici **B** Nessuna firma elettronica richiesta 6 Copia della documentazione attestante il pagamento e l'acquisto rilasciato dall'impresa venditrice Nessuna firma elettronica richiesta È necessario caricare 1 documento Formato Adobe PDF/A, dimensione massima per ogni documento 15MB  $\blacktriangle$  **S** Dichiarazione rilasciata dall'impresa venditrice Nessuna firma elettronica richiesta È necessario caricare 1 documento Formato Adobe PDF/A, dimensione massima per ogni documento 15MB

**uUna volta caricati i documenti necessari, lo stato di avanzamento della compilazione si prensenterà di colore verde – a questo punto puoi cliccare su Invia l'istanza**

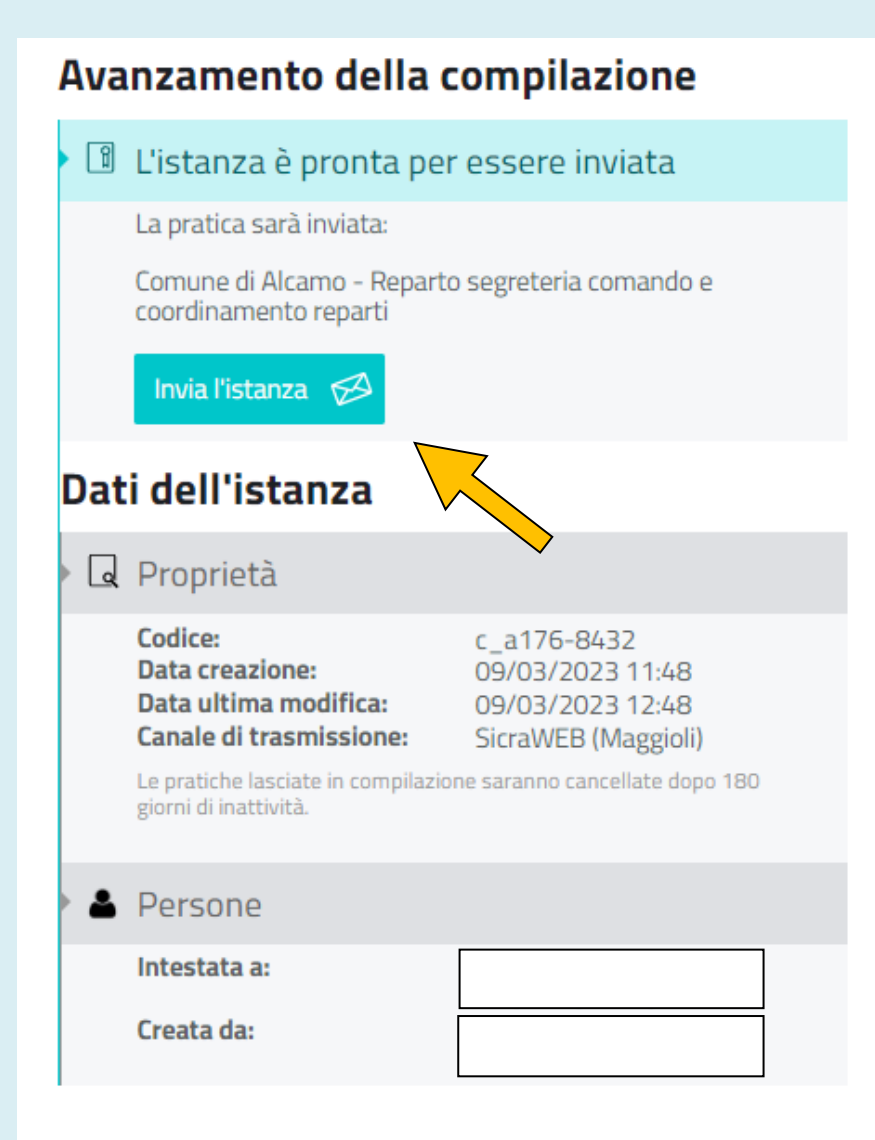

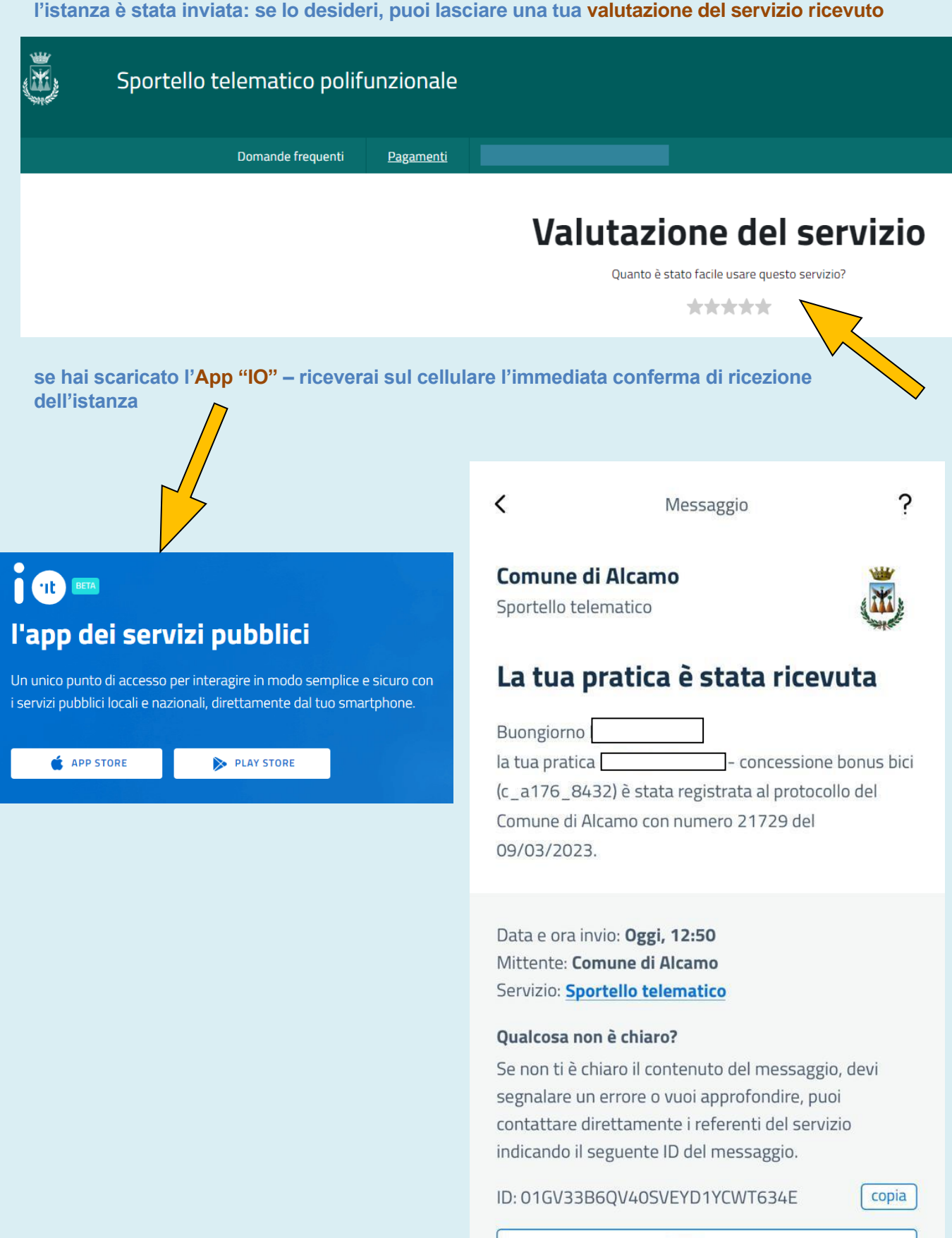

 $\bigtriangledown$  Scrivi

## **6. Suggerimenti**

**È consigliato completare la compilazione (compreso il caricamento degli allegati) e trasmettere la domanda di contributo entro le 24 ore antecedenti la scadenza per la presentazione che è il 21 aprile 2023, ore 20:00 al fine di evitare eventuali inconvenienti connessi alla concentrazione delle richieste negli ultimi istanti di apertura dei termini.**

**È importante sapere che non saranno opponibili alla mancata trasmissione della domanda nei termini previsti eventuali problemi tecnici legati a disservizi di rete ovvero a indisponibilità di servizi forniti da terzi e indipendenti dall'Amministrazione Comunale di Alcamo.** 

## **7. Assistenza tecnica**

**È possibile richiedere assistenza tecnica al Comune di Alcamo ai seguenti recapiti:** 

- ✓ **per telefono (lun-ven 9.00 – 13.00) al nr.** *0924 590 416 (Segreteria Comandante)*
- ✓ **per e-mail all'indirizzo** *[poliziamunicipale@comune.alcamo.tp.it](mailto:poliziamunicipale@comune.alcamo.tp.it)*

**Per eventuali difficoltà di accesso al sistema il personale comunale è comunque a disposizione degli utenti per fornire ulteriore supporto, ove necessario.** 

### **8. Informazioni generali**

**L'istanza può già essere compilata e salvata sul portale Potrà essere inviata a partire dalle ore 8:00 del 22 marzo 2023 L'ultimo giorno utile per l'invio dell'istanza è il 21 aprile 2023 fino alle ore 20:00**

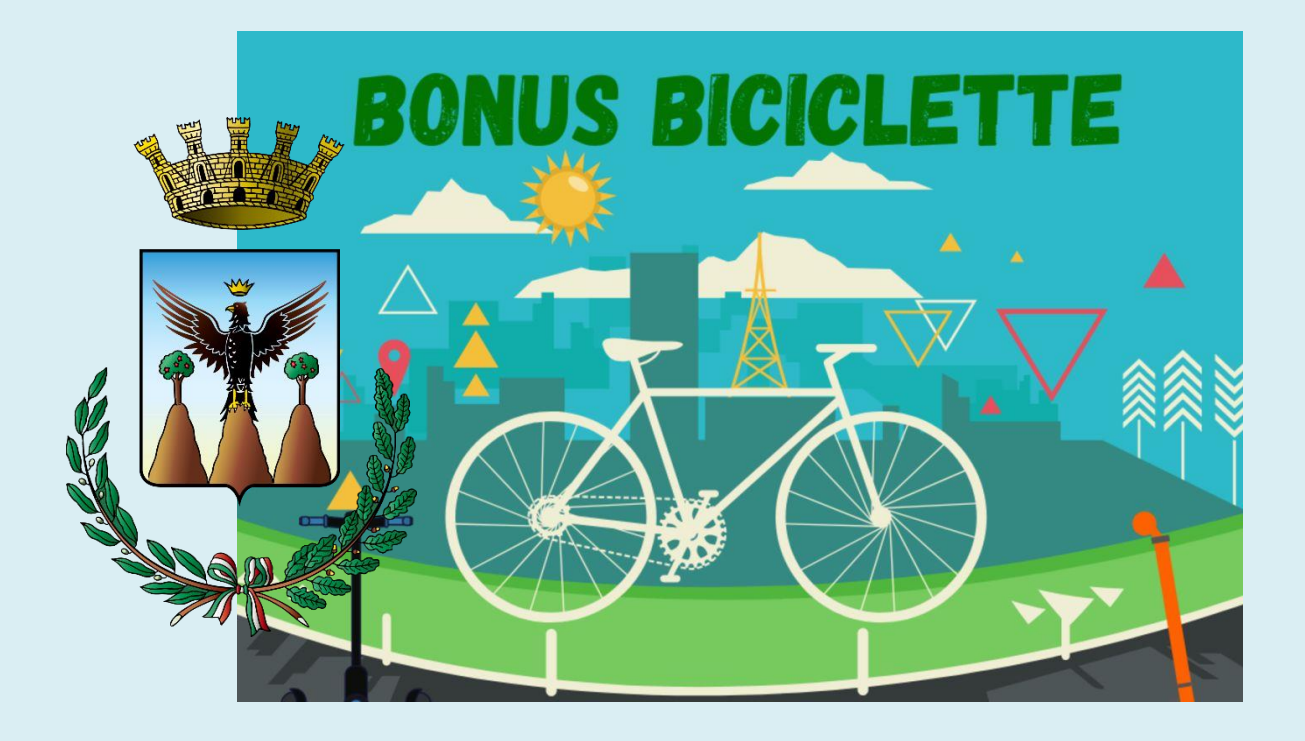

**9. Trasparenza** 

**È possibile consultare il plafond di contributo ancora disponibile accedendo alla pagina del Contatore Bonus bici<https://comune.alcamo.tp.it/it/page/74497>**

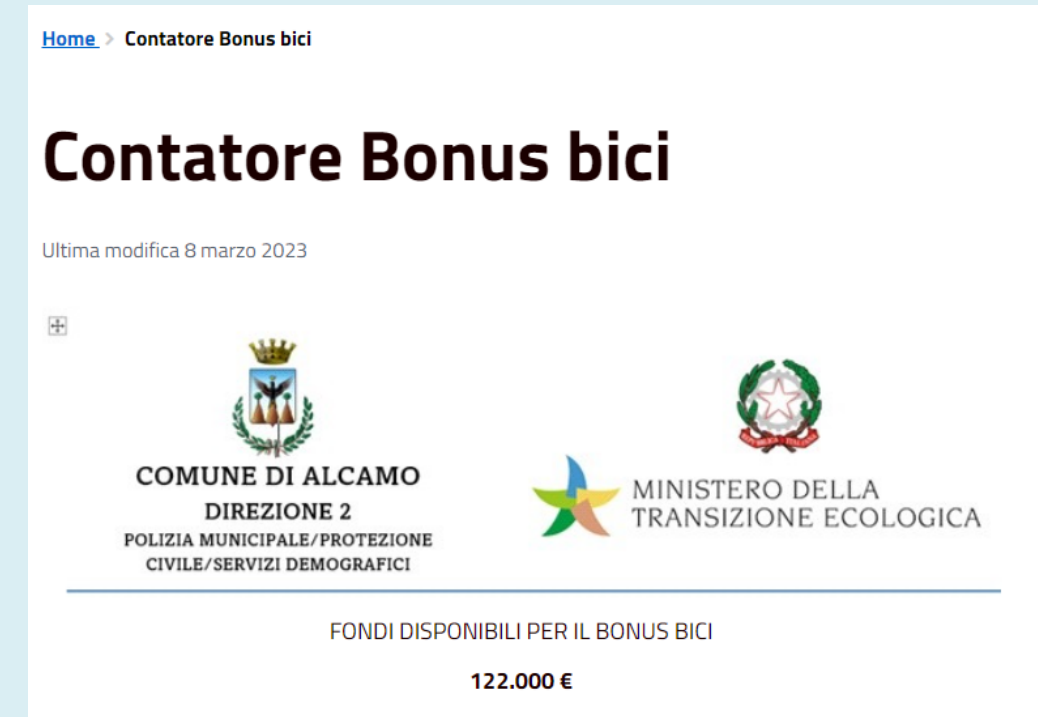

(Aggiornato alla data del 22/03/2023)

# **Direzione 2 - Corpo di Polizia Municipale - Protezione Civile - Servizi Demografici Piazza San Josè Maria Escrivà n.1 - 91011 Alcamo (TP) Tel 0924 590401**

**Dirigente Comandante: dott. Ignazio Bacile** 

**Orari di ricevimento: da Lunedì a Sabato dalle 9:00 alle 12:30 pomeriggio: lunedì e mercoledì dalle ore 15,30 alle ore 18,30**

**Area 1 - Reparto Comando e Servizi Generali** 

#### **Referenti:**

**P.O. dott.Giuseppe Fazio R.U.P. Comm. PM dr.ssa Anna Maria Rita ROMANO** 

#### **Ufficio del R.U.P.:**

- **- Istr. vig. Gaetano INTRAVAIA – collaboratore al R.U.P.**
- **- Istr. amm. Sebastiana Sabina CATALANO – collaboratore al R.U.P.**
- **- Coll. amm. Pietro RIGGI - assistente al R.U.P.**

*IL DIRIGENTE IL SINDACO*

 *Ignazio BACILE Domenico SURDI*